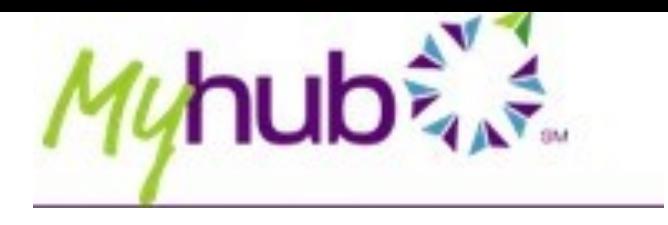

#### **What is it?**

Myhub is a secure and portable online application where students and alumni can access their verified education record. Through this service students can request an enrollment certificate for either their current term or all terms, order official copies of their transcripts, view the degrees they've earned, and other credentials.

### **Where is it?**

Students can access Myhub through Concordia Connect under the Academics tab.

### **MyHub**

https://auth.myhub.org/stauth/samlfed/cuchicagoidp

## **Class Registration Steps**

To register online please complete the following steps: (Note: after step 1, click the "back to Academics" link in the top left to return to this screen) - Penietration Sten 1

Alumni, or students no longer enrolled at Concordia, can access Myhub through https://www.myhub.org/home

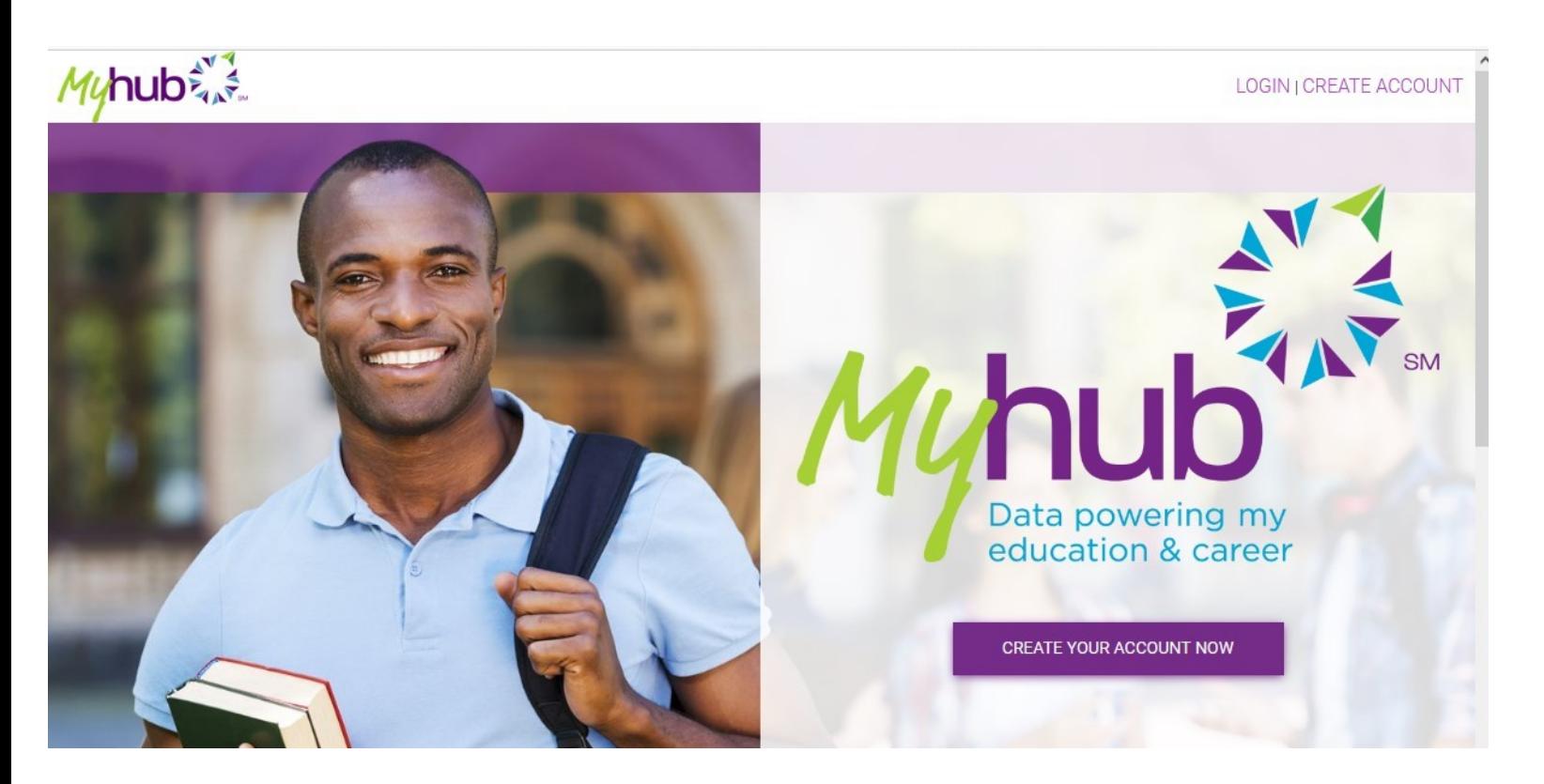

### **How do I log in?**

To login to Myhub, students will use their Concordia username and password. Alumni will need to log in using the Social Login Access. **Myhub** 

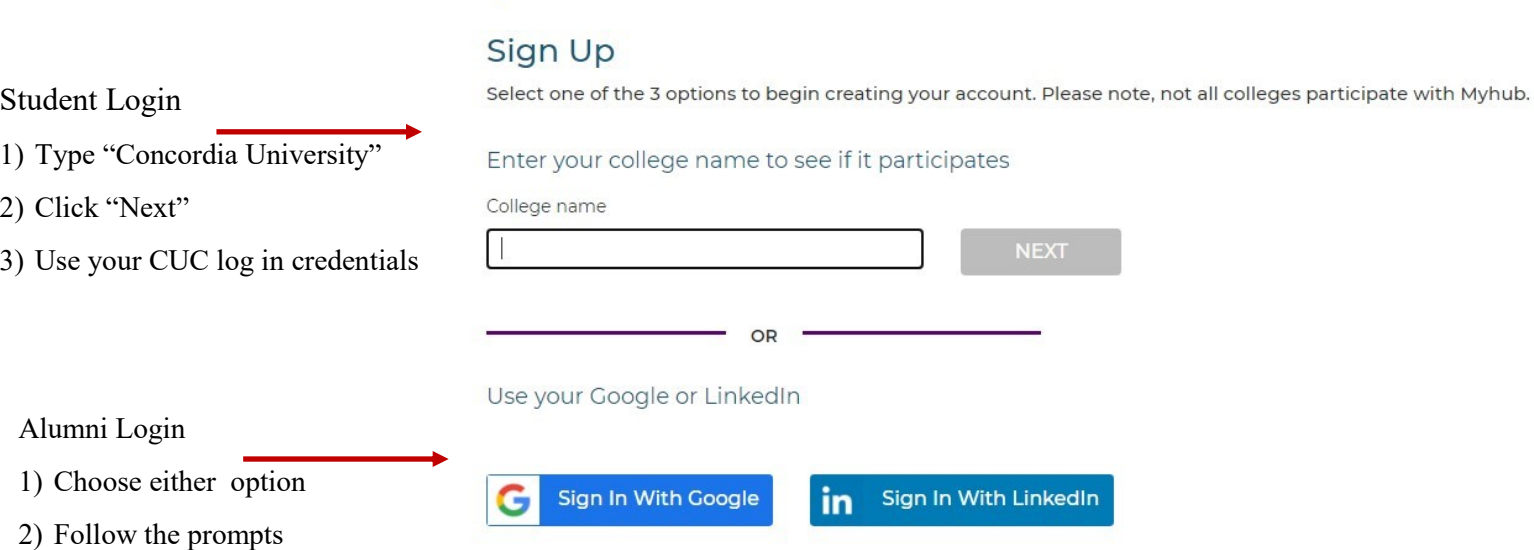

After you have logged in and agreed to the Terms and Conditions of Use, follow the steps to set up the Multifactor Authentication for your account. This helps make sure your account stays secure. You will then be redirected to your Myhub home page.

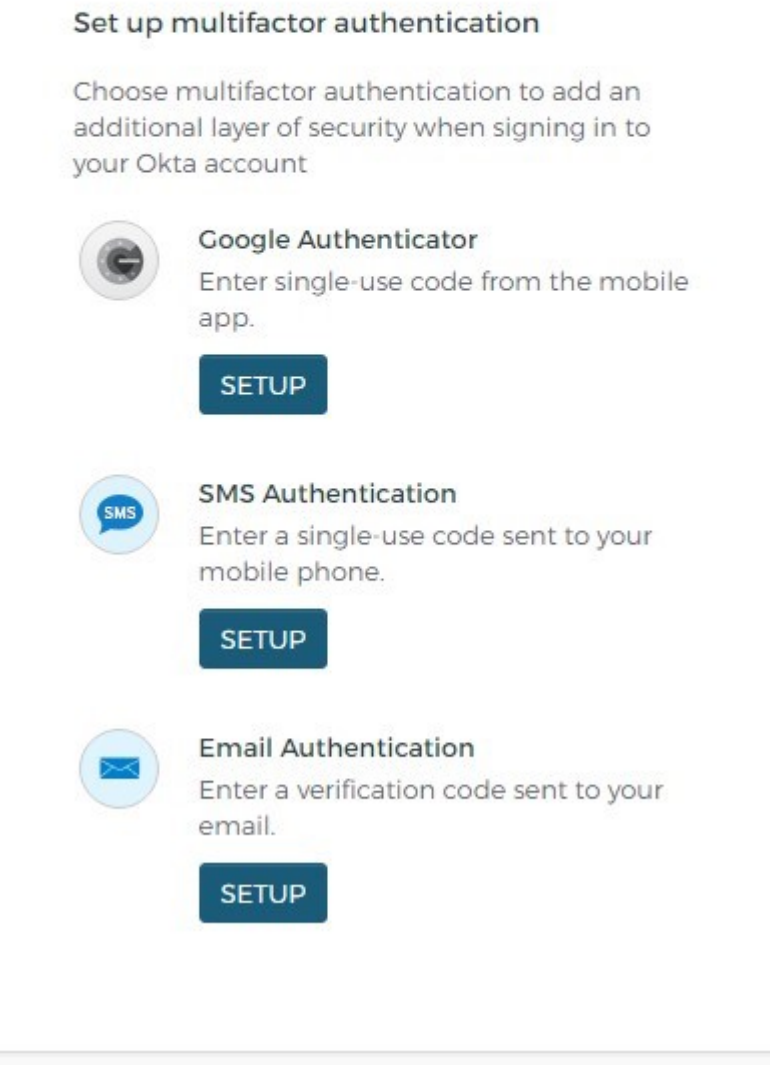

## **Navigating the Home Page**

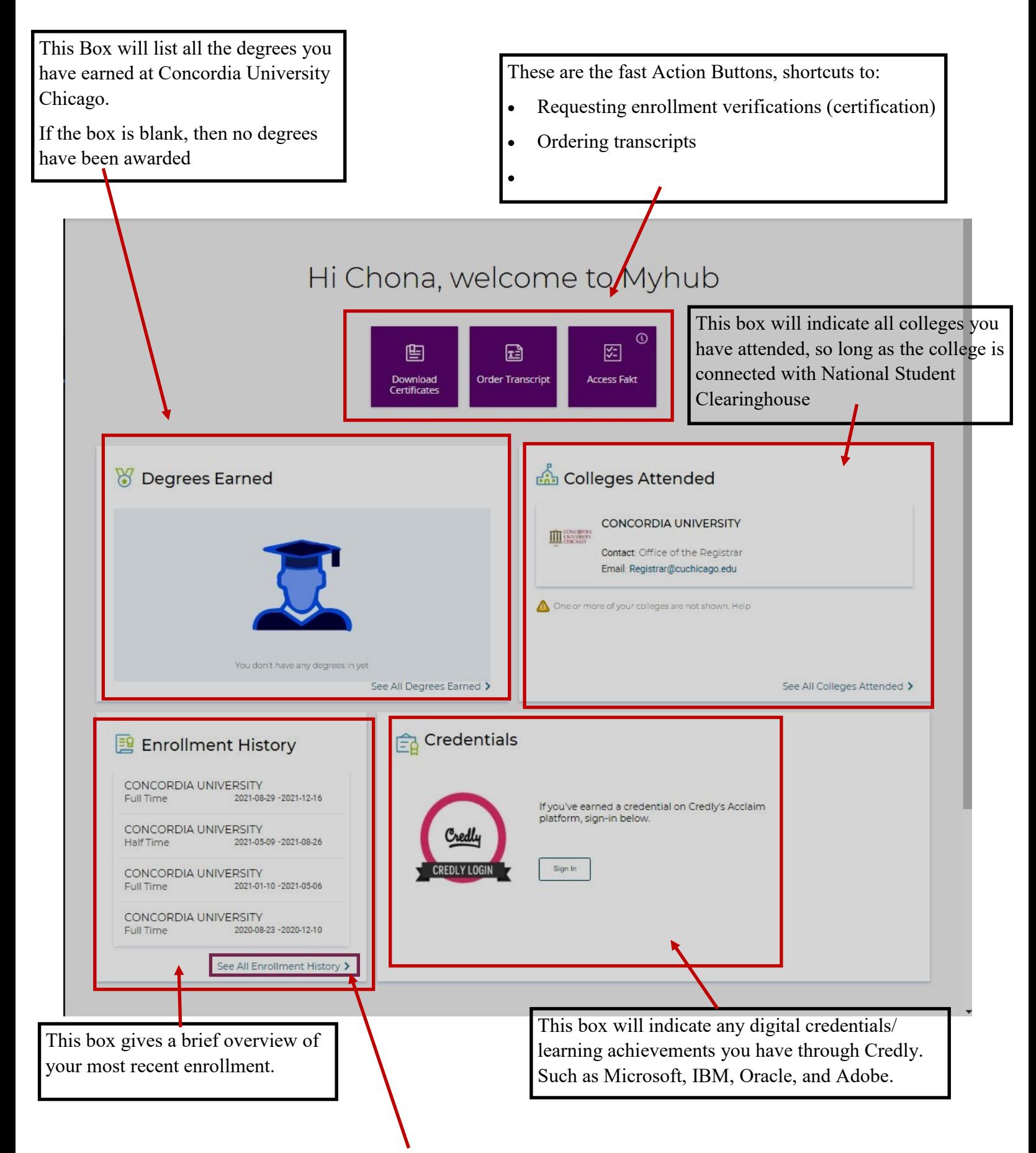

**By clicking on the "See All" link in the lower right hand corner of each box, you will be redirected to a page with more detailed information regarding the subject of the box.**

## **How to Request an Enrollment Verification/Certification**

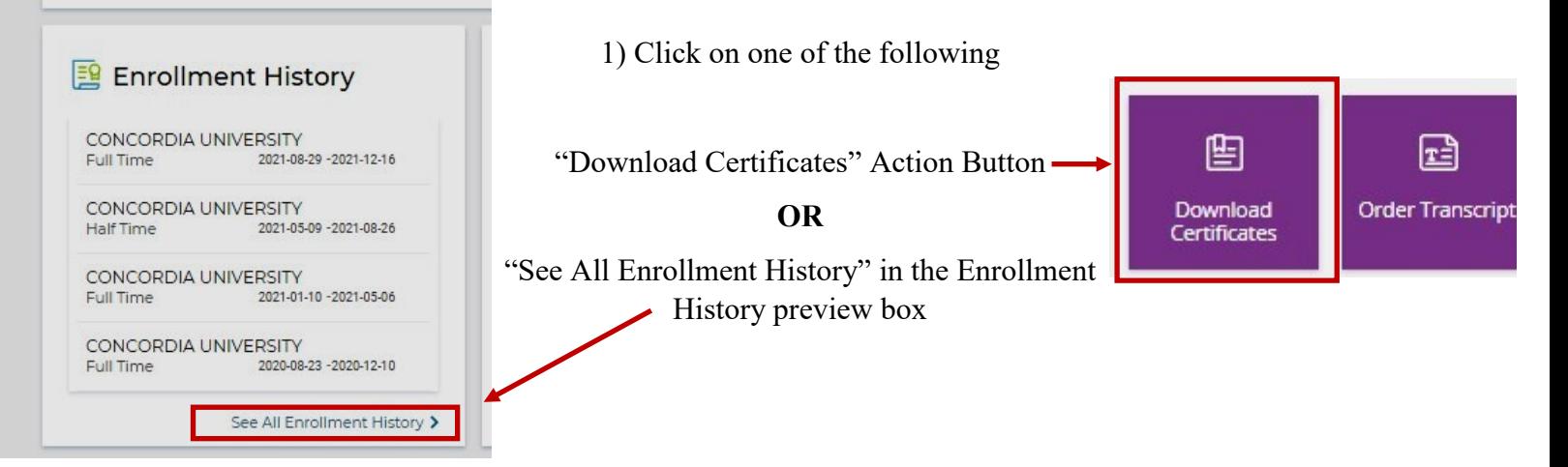

- 2) You will be redirected to the below page which detailed your entire enrollment history.
- 3) Click on the purple "Download Certificate button"

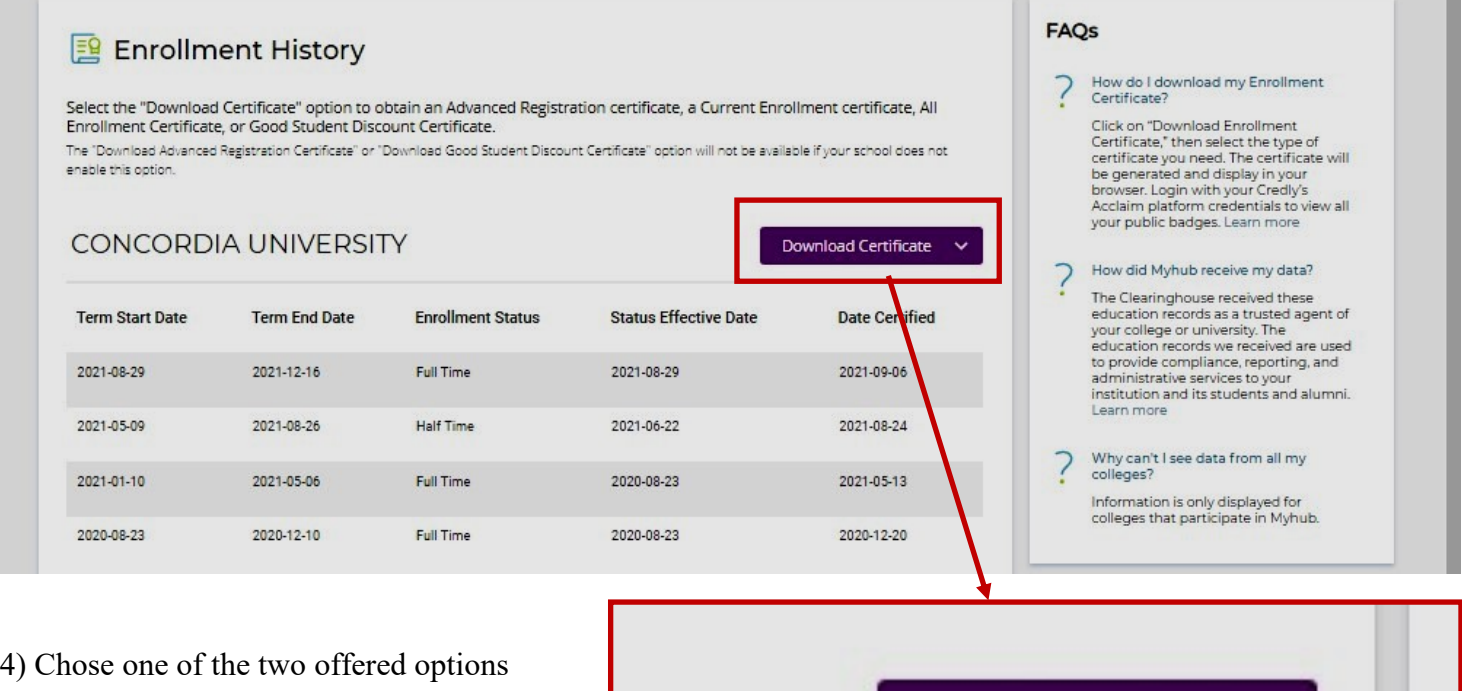

- $\Rightarrow$  "Current Enrollment Certificate" will show your current term enrollment
- $\Rightarrow$  "All Enrollment Certificate" will show your entire enrollment at Concordia

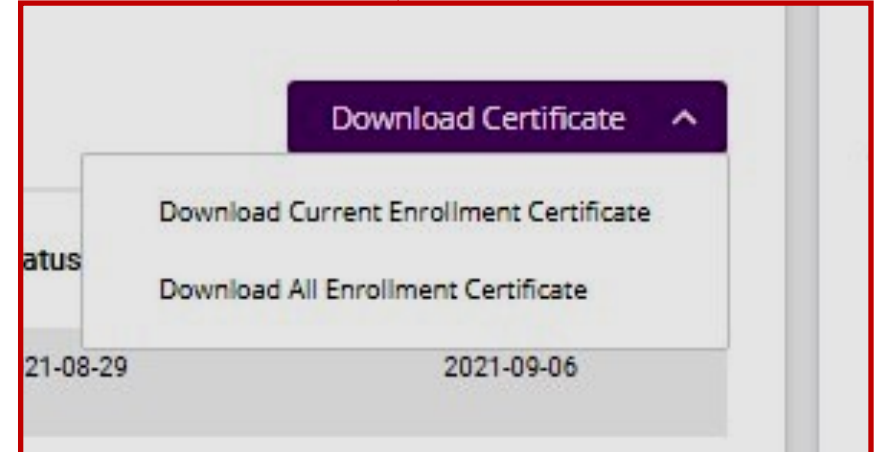

5) Once you make your choice, your desired certificate will be downloaded to your computer for your desired use. *To send your enrollment verification to someone other than yourself, you will need to save it to your computer as a separate file.*

## **Example of an Enrollment Verification Certificate**

#### **National Student Clearinghouse ®**

2300 Dulles Station Blvd., Suite 220, Herndon, Virginia 20171 PH (703) 742-4200 www.studentclearinghouse.org @ 2021 National Student Clearinghouse. All rights reserved

PORTANT: If you are forwarding this certificate to a 3<sup>et</sup>-party, we advise that you print your policy, account or other identifying information on each page.

Policy/Acct. Holder Name

Policy/Account/Group or Other ID #

# **Current Enrollment Verification Certificate**

Transaction ID#: 036727670

Date/Time Notified: 09/17/2021 14:51 EST

The National Student Clearinghouse as Authorized Certifying Agent for

#### **CONCORDIA UNIVERSITY**

verifies the enrollment below for

#### **John Smith**

The student's current anticipated graduation date is 05/31/2023.

This document should not be used for loan deferment verification purposes. Those verifications are handled by lenders using online access to the Clearinghouse. Refer lenders with questions to service@studentclearinghouse.org.

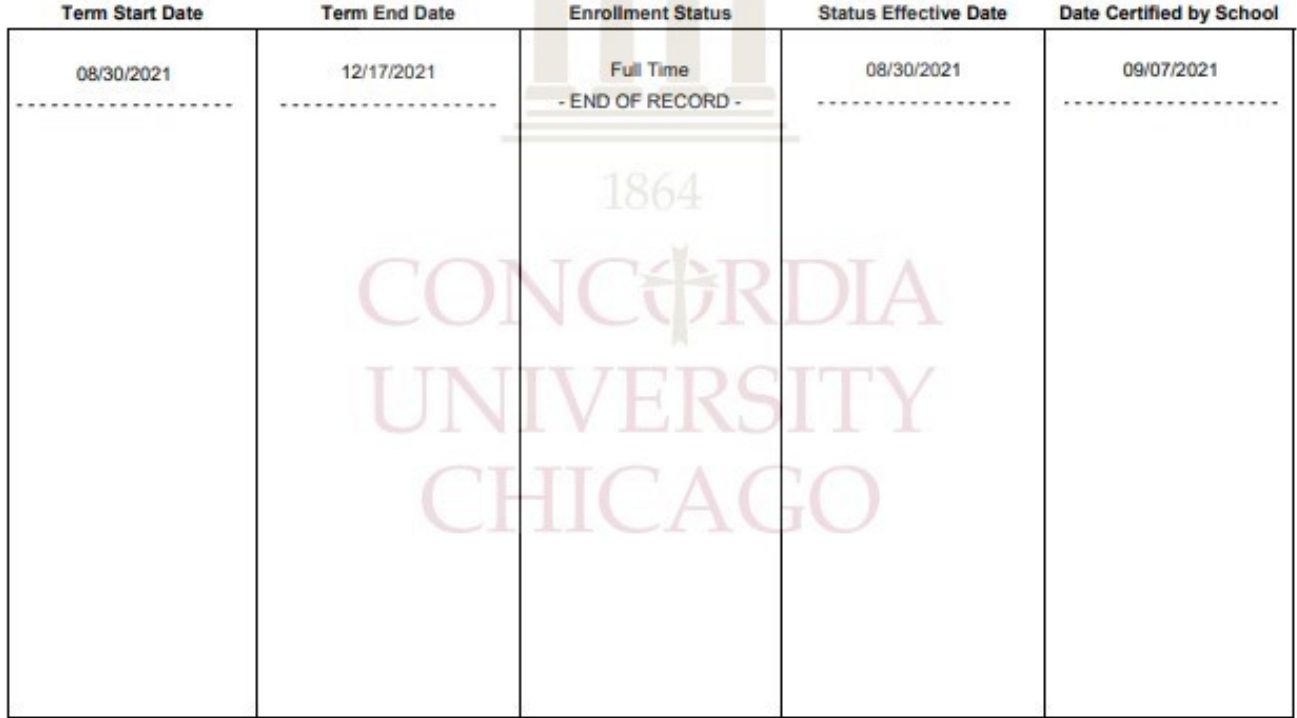

Concordia University Chicago (CUC) is accredited by the Higher Learning Commission of the North Central Association (NCACS). CUC operates on a semester schedule consisting of 16 weeks of instruction over the summer, fall and spring terms.

This information verified has been obtained directly and exclusively from the individual's educational institution. The Clearinghouse specifically disclaims any responsibility or liability for errors or omissions in information supplied to the Clearinghouse by an educational institution, including direct, indirect, incidental, special, or consequential damages based in contract, tort, or any other cause of action, resulting from the use of information supplied by the educational institution and verified.